# **DELL**

# 警告について

警告:物的損害、けが、または死亡の原因となる可能性があることを示して います。

# Dell Precision*™* T7500/T7500n セットアップと機能情報

正面図と背面図

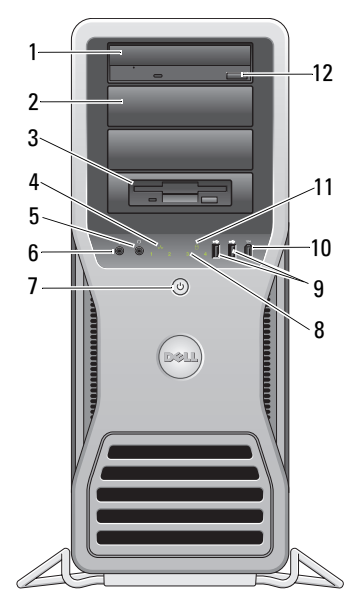

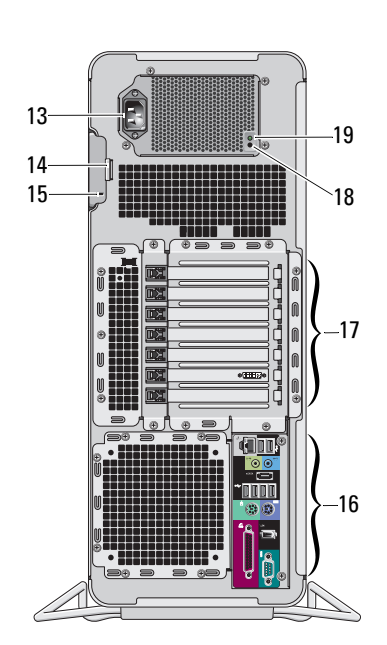

- 
- 3 フレックスベイ インソンタ保全ライト
- 5 ヘッドフォンコネクタ 6 マイクコネクタ
- 電源ボタンと電源ライト 8 診断ライト (4)
- 9 USB 2.0 コネクタ (2) 10 IEEE 1394 コネクタ
- 

1 光学ドライブ 2 オプティカルドライブフィラーパネル

- 
- 
- 
- 
- 11 ドライブアクティビティライト 12 オプティカルドライブ取り出しボタン

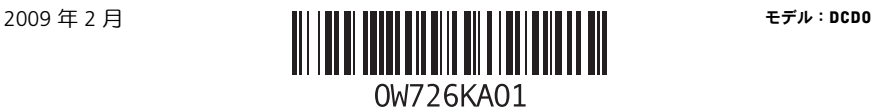

- 
- 13 雷源コネクタ 14 カバーリリースラッチとバドロックリ ング
- 15 セキュリティケーブルスロット 16 背面パネルコネクタ
- 17 拡張カードスロット(7) 18 電源装置診断ボタン
- 19 電源装置診断ライト
- 
- 
- 
- 1 2 3 4 5 6 7 3 4 5 6 **D** == 8  $\overline{\bigcirc}$   $\overline{\bigcirc}$  $\bullet$ 12 11 10 Q
- 
- 
- 5 ネットワークアクティビティライト 6 ネットワークアダプタコネクタ
- 
- 
- 11 IEEE 1394 コネクタ 12 シリアルコネクタ
- 1 パラレルコネクタ 2 PS/2 マウスコネクタ
- 3 eSATA コネクタ 2000 2000 4 ライン出力コネクタ
	-
- 7 リンク保全ライト 8 ライン入力コネクタ
- 9 USB 2.0 コネクタ (6) 10 PS/2 キーボードコネクタ
	-

# クイックセットアップ

- /1、 警告: 本項の手順を開始する前に、コンピュータに付属しているガイドの安全にお使 いいただくための注意事項をお読みください。ベストプラクティスの詳細については、 www.dell.com/regulatory\_compliance を参照してください。
- 注意:空気の流れがなかったり制限または遮断されている環境には、コンピュータを 設置しないでください。通気が妨げられると、コンピュータのパフォーマンスが影響を 受けたり、場合によってはオーバーヒートの原因にもなります。コンピュータをデスク の隅に取り付ける場合は、空気の流れを確保し、適切な換気を行うためにコンピュータ の背面と壁の距離を少なくとも 5.1 cm 空けてください。
- Ø ↑ メモ:コンピュータ背面のグリルにほこりがたまったときには取り除いてください。
	- メモ: 以下のデバイスには、ご注文いただかないと同梱されていないものもあります。

# 背面パネルコネクタ

1 接続には、次のいずれかのケーブルを使用します。

a デュアルモニタ用 Y アダプタケーブル b DVI ケーブル (白)

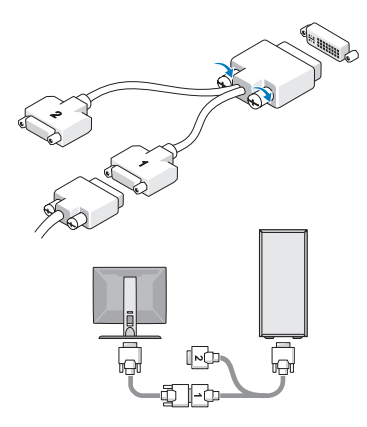

**HIREL** EN DE DE DE DE DIED<br>DE DIEDELLE DIEDELLE DIEDELLE DIEDELLE DIEDELLE DIEDELLE DIEDELLE DIEDELLE DIEDELLE DIEDELLE DIEDELLE DIEDELLE λ

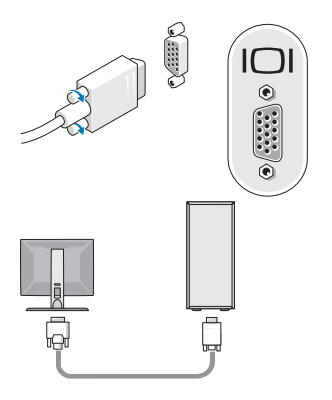

c VGA ケーブル(青) <br>
d DVI アダプタに接続した青色 VGA ケー ブル

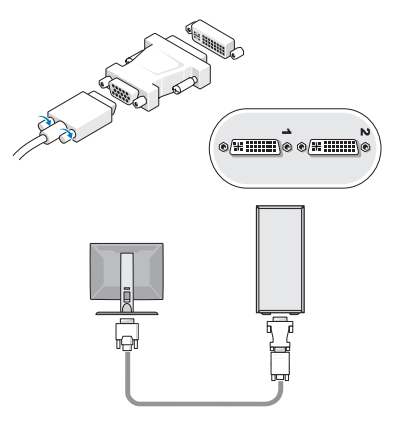

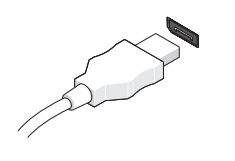

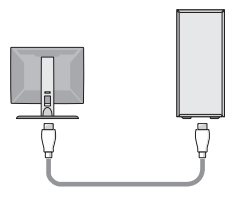

e DisplayPort ケーブル f DVI アダプタに接続した DisplayPort

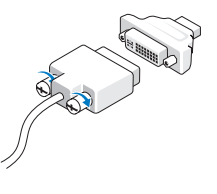

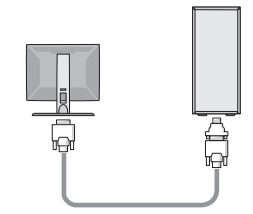

g VGA アダプタに接続した DisplayPort

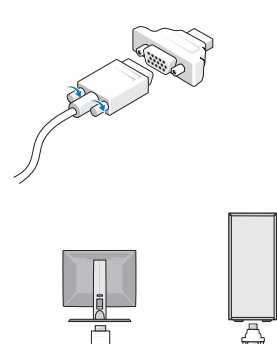

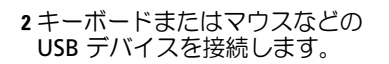

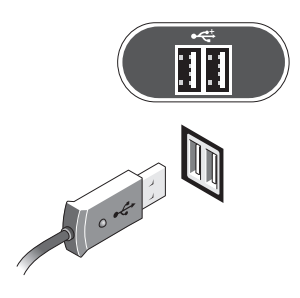

3 ネットワークケーブルを接続しま す。

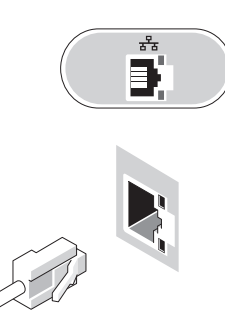

5 電源ケーブル(単一または複数) を接続します。

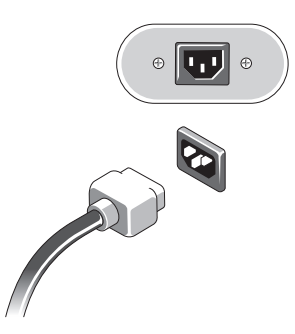

4 モデムを接続します(取り付けら れている場合)。

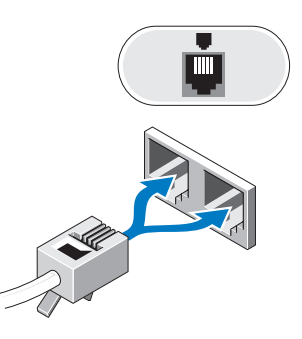

6 モニターとコンピュータの電源ボ タンを押します。

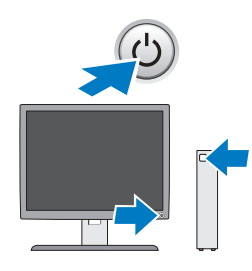

# 仕様

■ メモ:次の仕様には、コンピュータの出荷に際し、法により提示が定められている項 目のみを記載しています。お使いのコンピュータの仕様をすべて記載した最新のリスト については、support.jp.dell.com をご覧ください。

### プロセッサ

タイプ デュアルコア Intel® Xeon® プロセッサー 5500 シリーズ クアッドコア Intel® Xeon® プロセッサー 5500 シリーズ

### システム情報

システムチップセット インテル 5500/5520 データバス幅 64 ビット

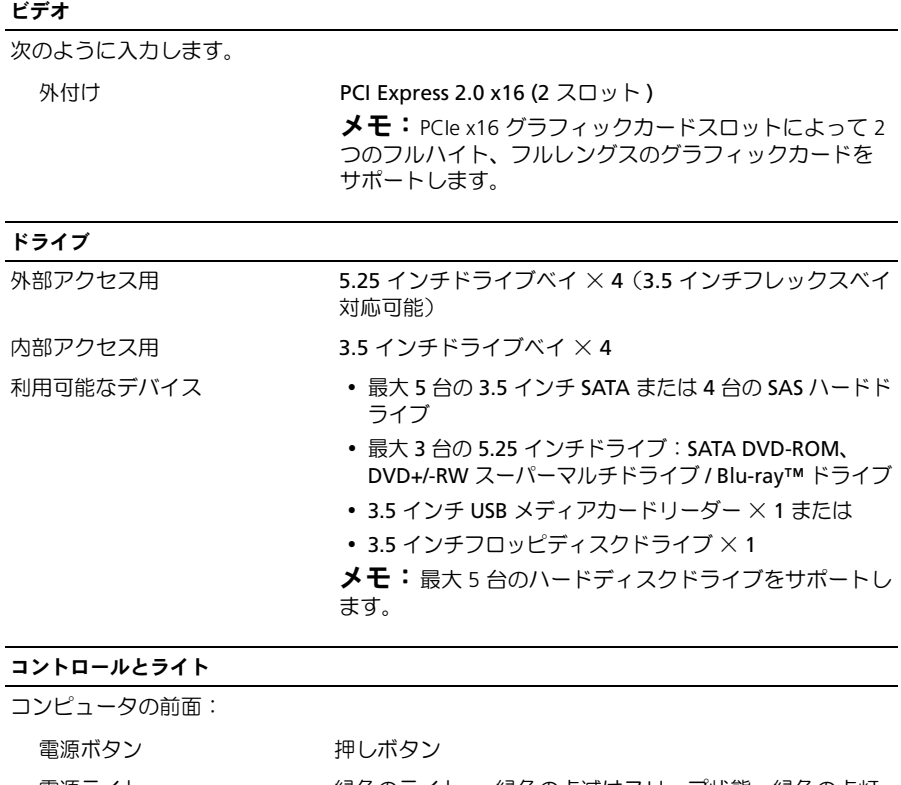

電源ライト ― 緑色のライト ― 緑色の点滅はスリープ状態、緑色の点灯 は電源投入状態を示します。 橙色のライト — 黄色の点滅はシステム基板の問題を示し ます。コンピュータが起動しない時の橙色のライトの点灯 は、システム基板が初期化を開始できないが、電源装置は 正常で通常の動作状態であることを示します。 消灯 — システムの電源が入っていない状態を示します。

ドライブアクティビティライ ト 緑色のライト — コンピュータが SATA ハードディスクド ライブまたは CD/DVD からデータを読み取っている、ま たはそれらにデータを書き込んでいることを示します。

リンク保全ライト インクスタークライト 一 ネットワークとコンピュータの間の接続 が良好です。 オフ(消灯)— コンピュータがネットワークへの物理的

な接続を検出していません。

#### コントロールとライト (続き)

コンピュータの背面:

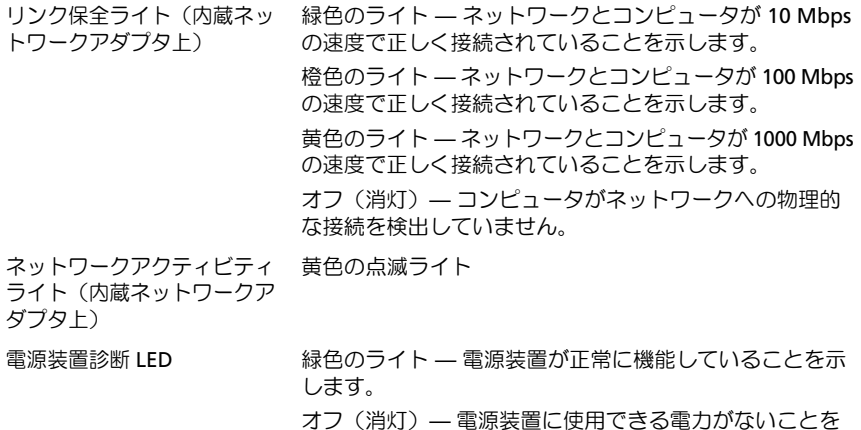

#### 電源

AC 電源装置:

電圧(電圧設定に関する重要 100 〜 240 VAC、50 〜 60 Hz、12.0 A な情報については、コン ピュータに付属しているガイ ドの安全にお使いいただくた めの注意事項を参照してくだ さい)。 コイン型バッテリ 3 V CR2032 コイン型リチウムバッテリー

示します。

#### 寸法と重量

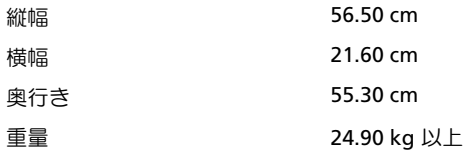

♪ 警告: コンピュータは重いため、取り扱いには注意を要します。持ち上げ、移動、 傾けなどの際にはほかの人に手伝ってもらうようにしてください。一人で持ち上げる ことは避けてください。ケガを防ぐため、正しい方法で持ち上げてください。また、 持ち上げているときに前かがみになることは避けてください。

### 環境 温度

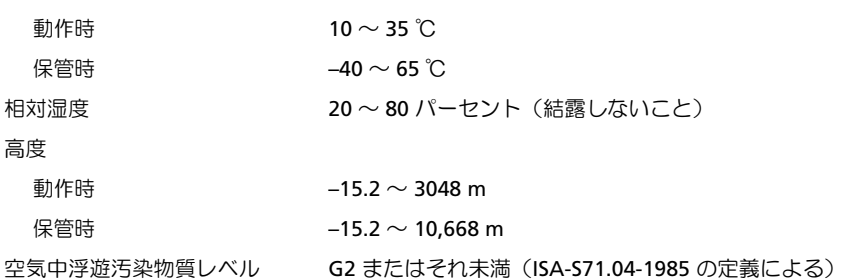

## 詳細情報およびリソースの参照

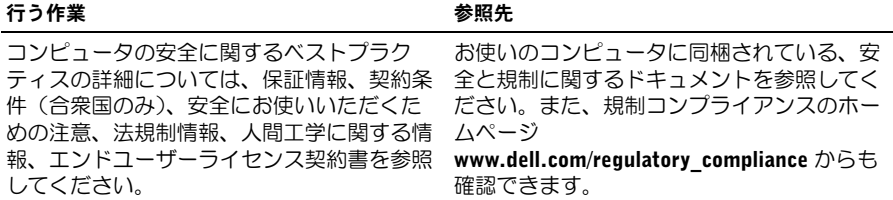

# —<br>**この文書の情報は、事前の**<br>© **2009 すべての著作権は**<br>Dell Inc. の書面による許可 この文書の情報は、事前の通知なく変更されることがあります。 **© 2009** すべての著作権は **Dell Inc.** にあります。**Printed in China**

Dell Inc. の書面による許可のない複製は、いかなる形態においても厳重に禁じられています。

本書で使用される商標:Dell、DELL のロゴ、および Dell Precision は、Dell Inc. の商標です。 Intel は、Intel Corporation の米国およびその他の国々における登録商標です。Blu-ray Disc は、Blu-ray Disc Association の商標です。

この文書では、上記記載以外の商標および会社名が使用されている場合があります。それら の商標や会社名は、一切 Dell Inc. に帰属するものではありません。